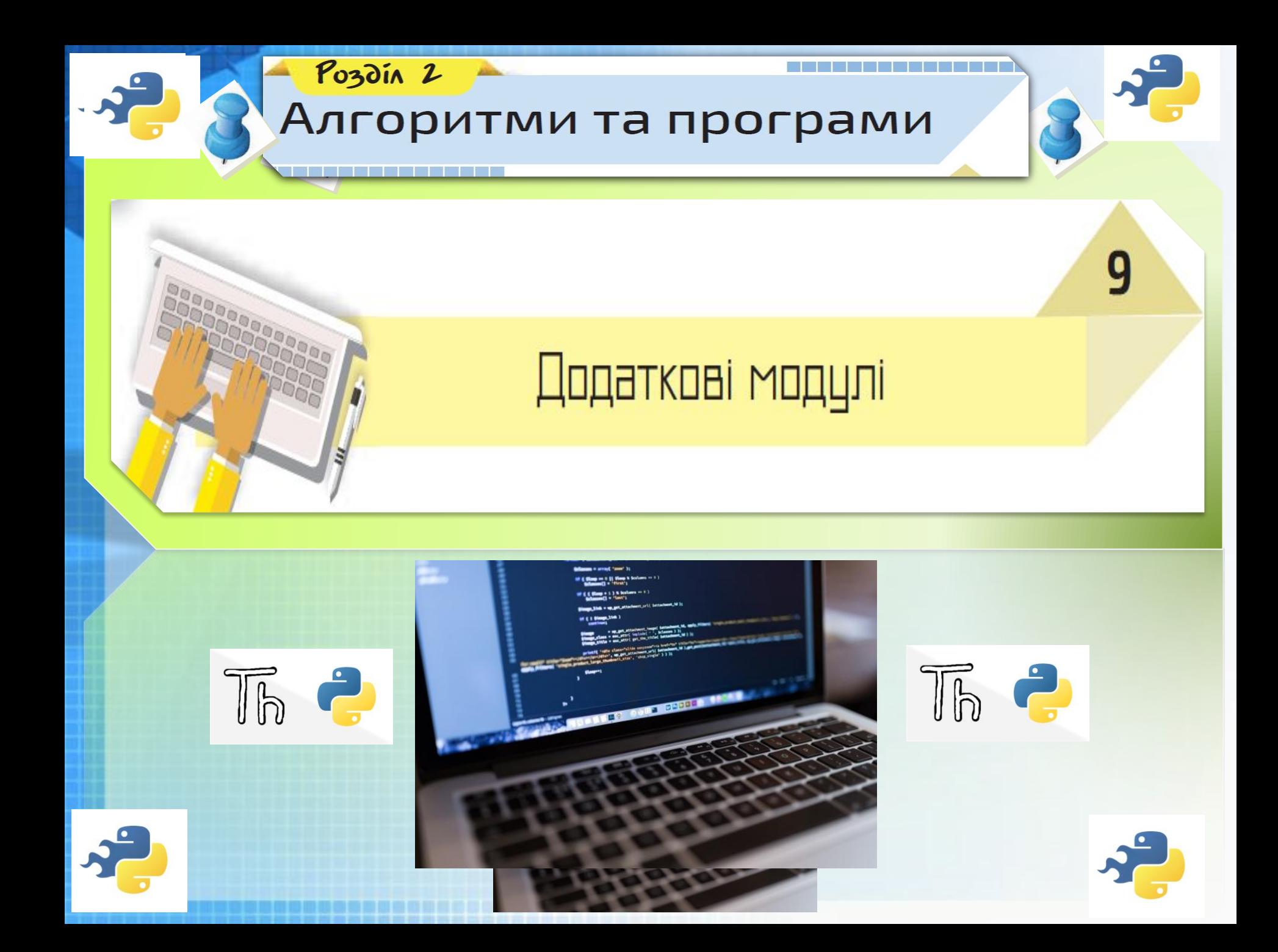

Th 2

### **Стандартні команди мови Python**

Підключення додаткового модуля до програми **import** *назва\_модуля* Модулі оголошуються на початку програми

Доступ до команди додаткового модуля**назва\_модуля. команда**

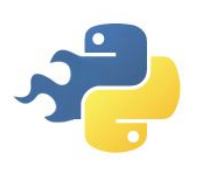

Програмування

Чашук О.Ф., вчитель інформатики

**IMVBAHHS** 

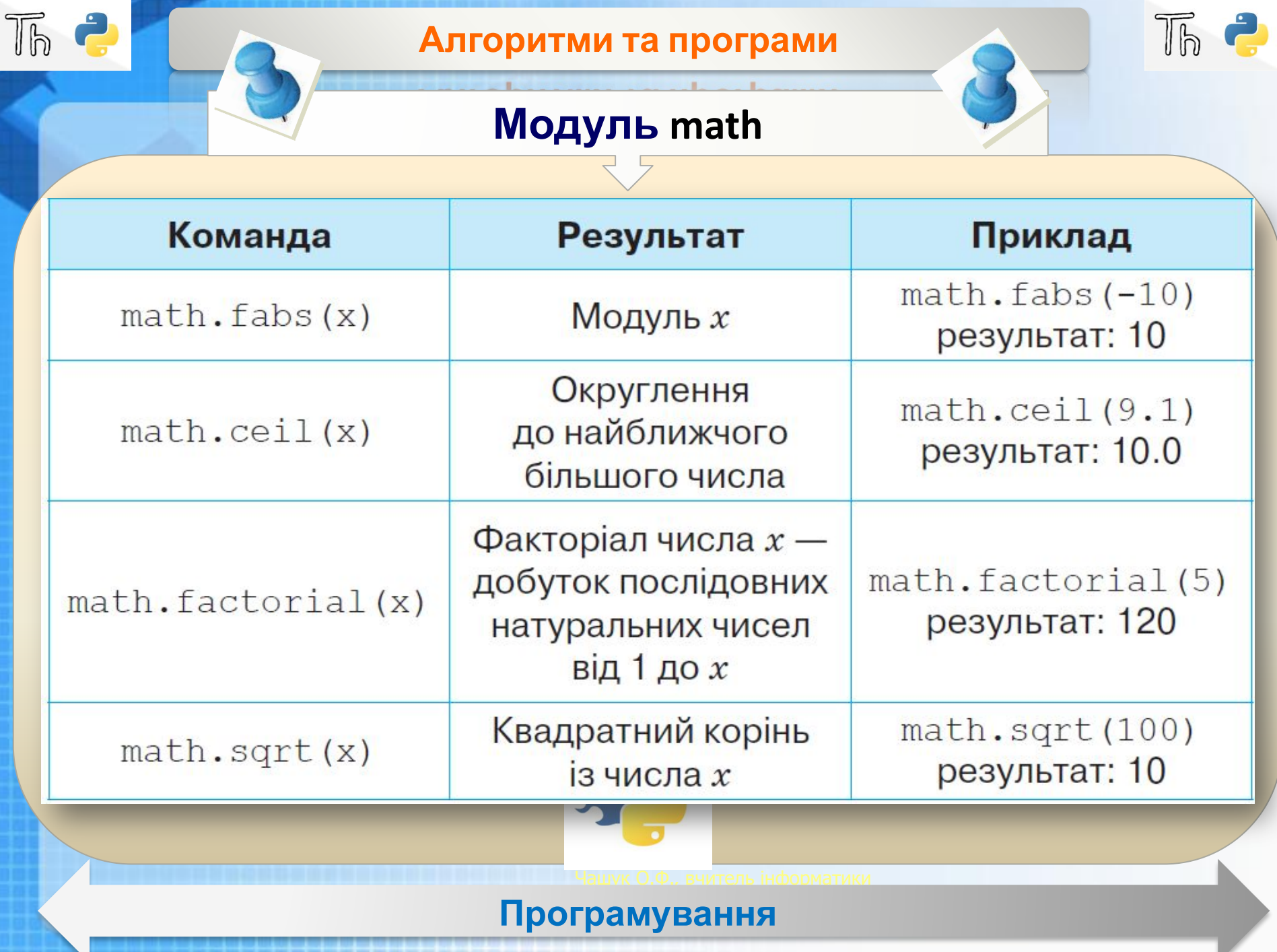

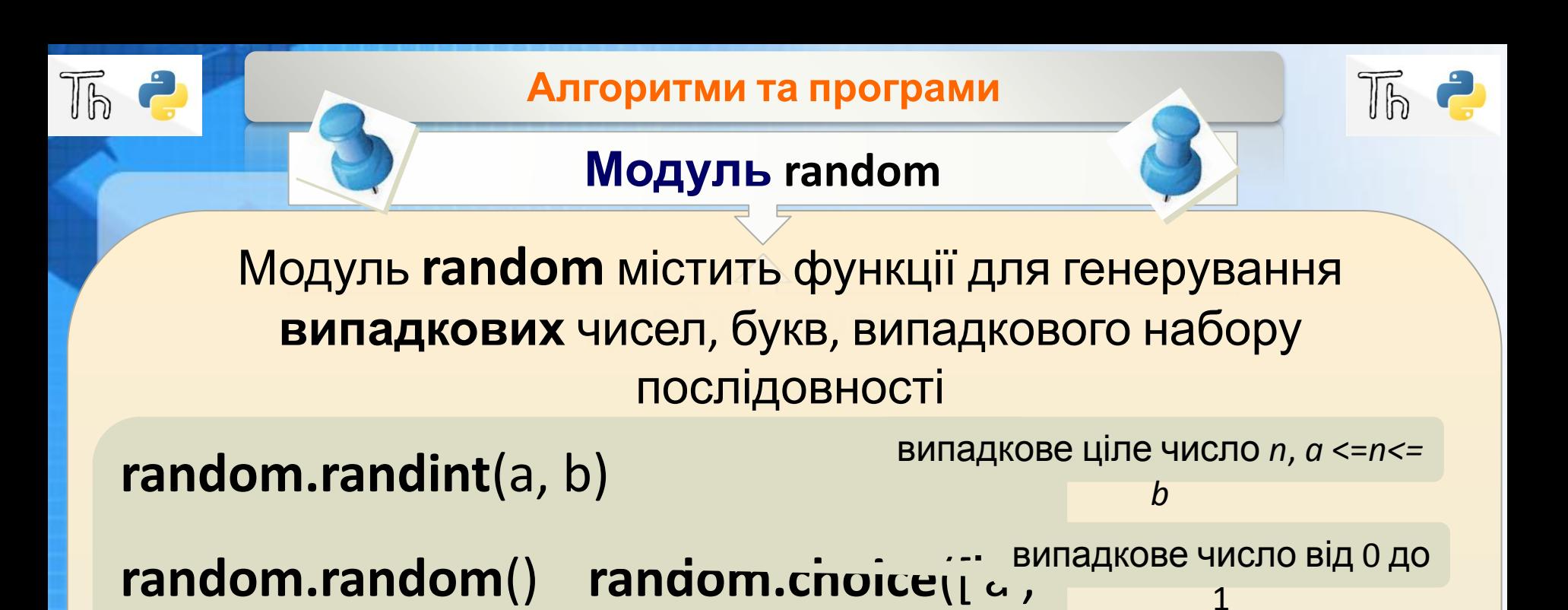

вибір випадкового значення зі списку

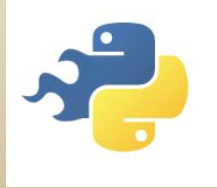

'о','у','е','и','i','ï','ю'])

ǿашук О.Ф., вчитель інформатики

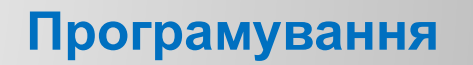

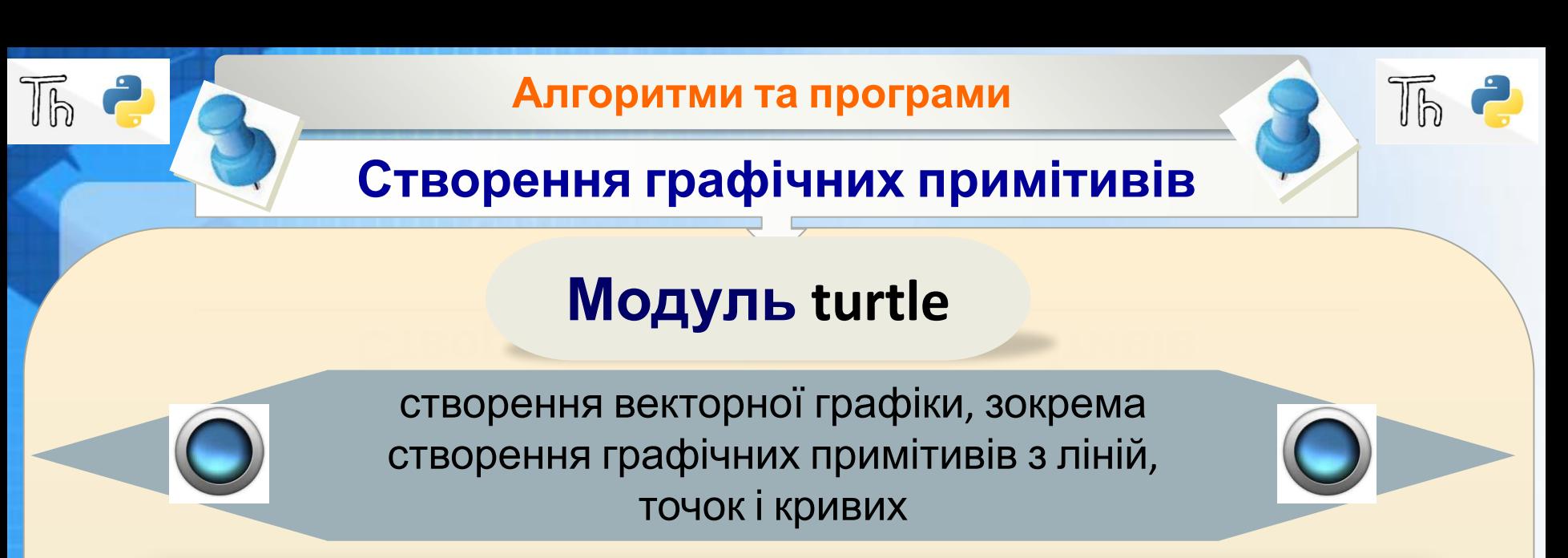

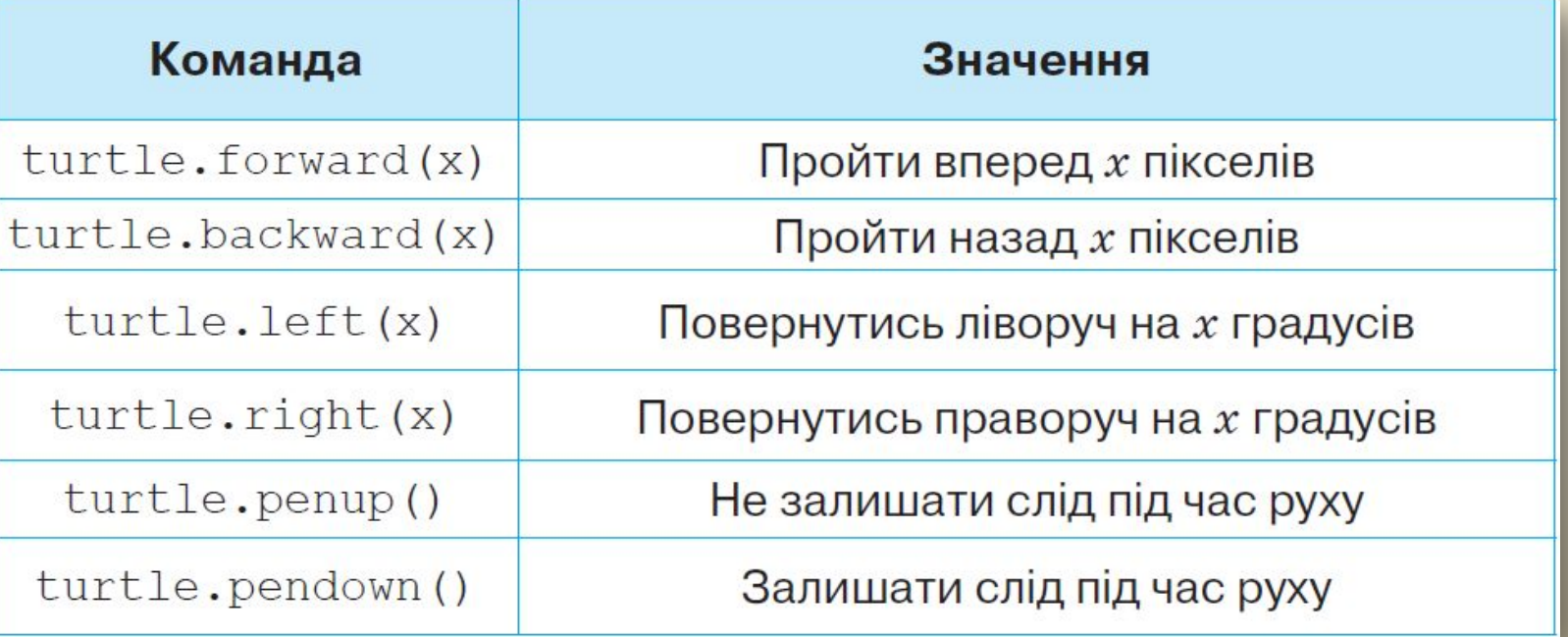

Програмування

—<br>, советили на того на посмотили на посмотили на того на того на того на того на того на того на того на того н

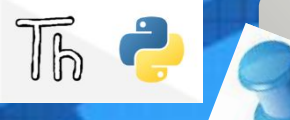

### Створення графічних примітивів

 $\sqrt{b}$ 

# Модуль turtle

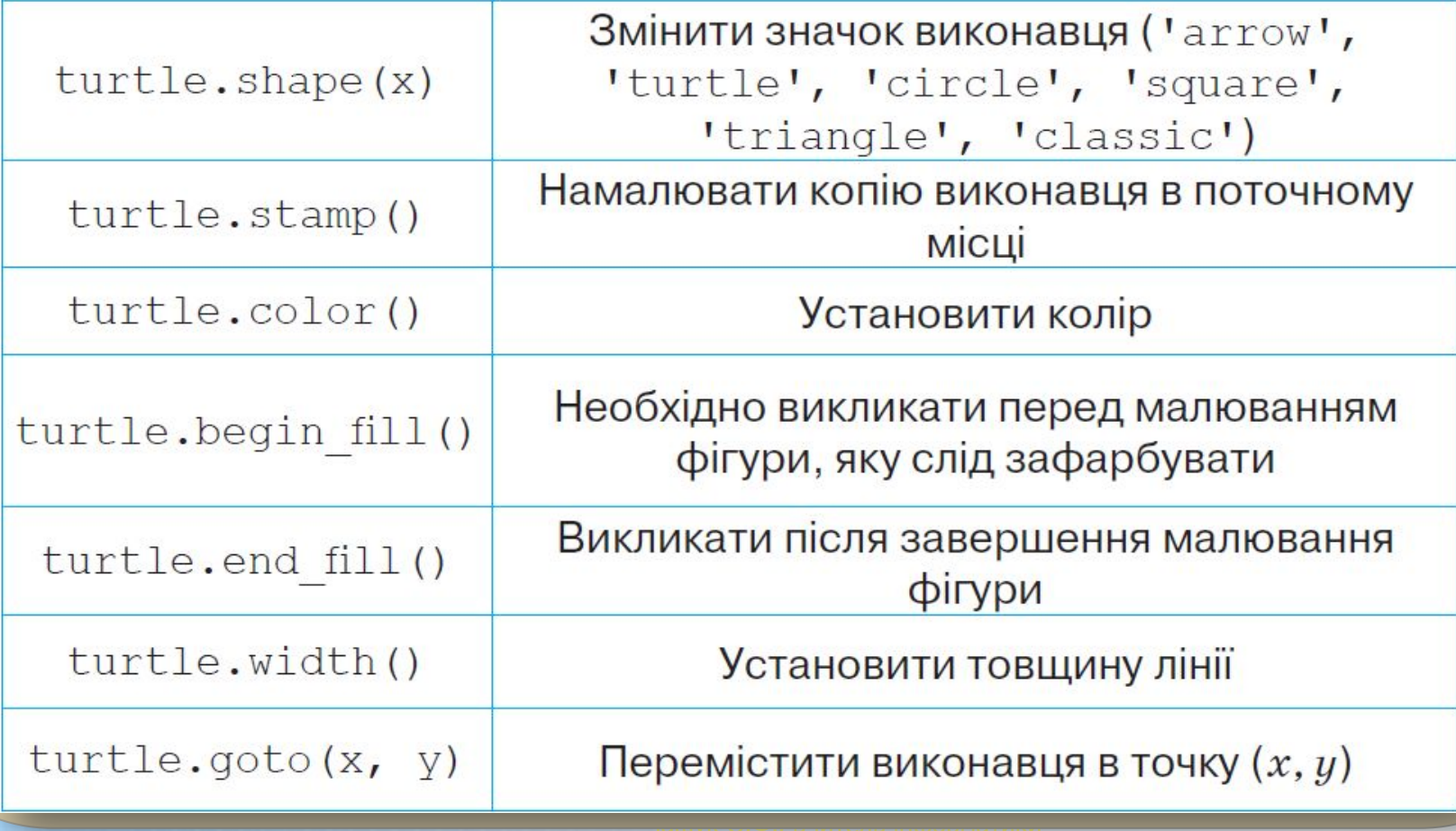

#### Програмування

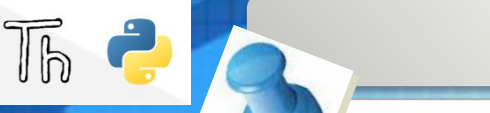

### Створення графічних примітивів

## Модуль turtle

Наприклад, намальована import turtle turtle.shape('turtle') turtle.forward(50) turtle.left(90) turtle.forward(50) turtle.left(90) turtle.forward(50) turtle.right(90) turtle.forward(50) turtle.right(90) turtle.forward(50)

літера S

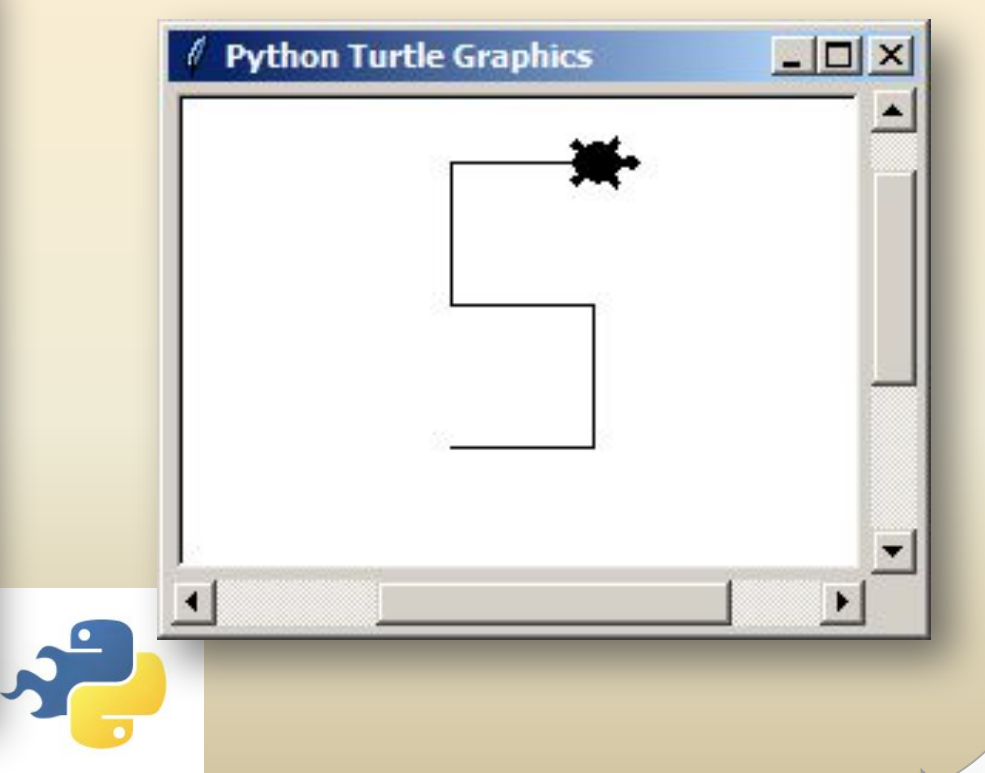

Програмування

# **Робота з комп'ютером**

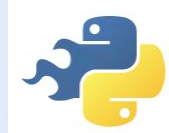

### **Вправа 1**. **Відгадайте число**

Діємо

**Завдання.** Складіть програму, яка обчислює факторіал випадкового числа з проміжку від 1 до 6

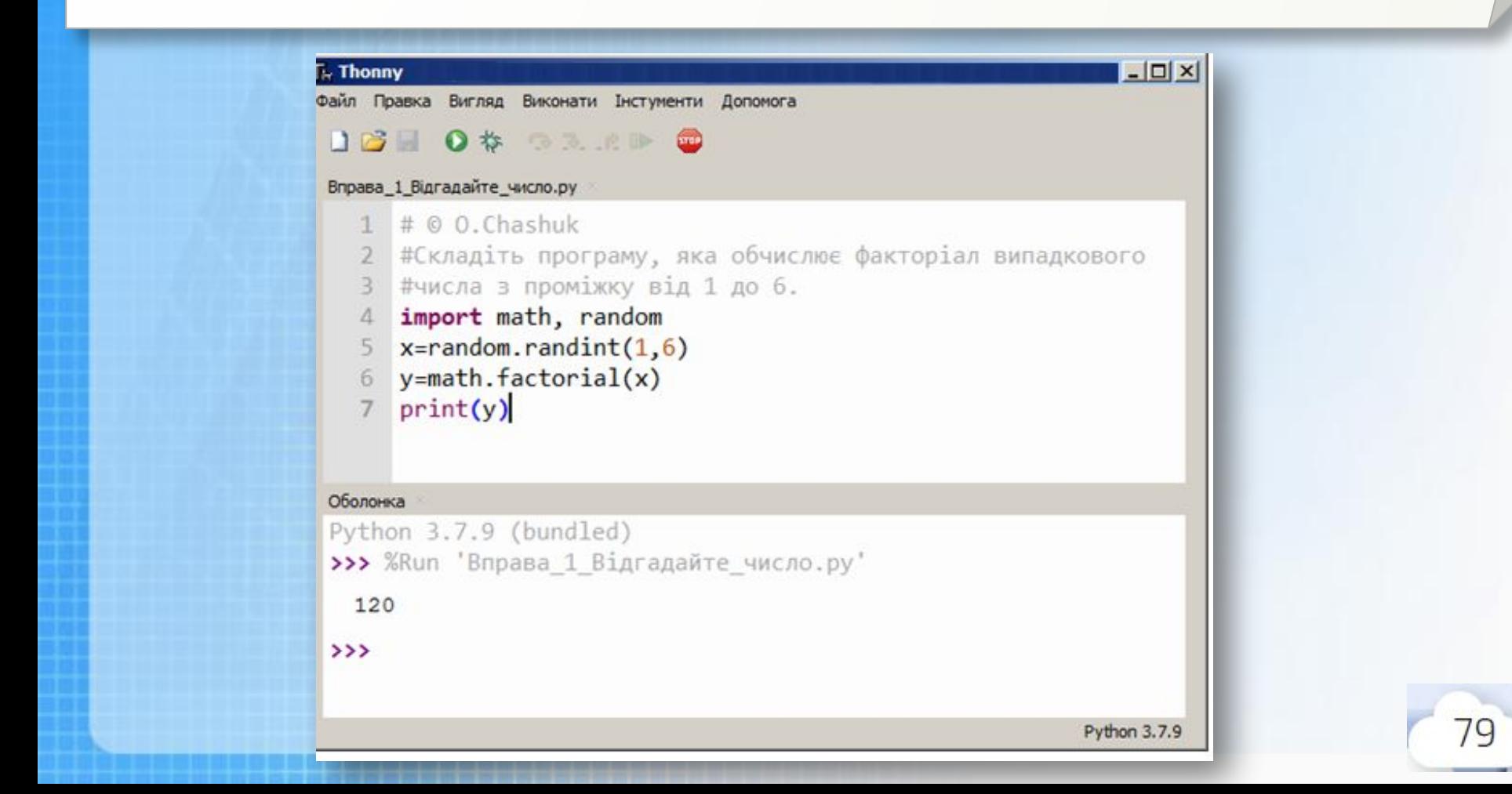

# **Робота з комп'ютером**

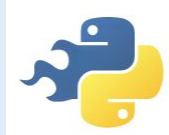

# **Вправа 2**. **Квадрат**

Діємо

**Завдання.** Складіть програму, яка малює на екрані квадрат з кольоровими сторонами, довжину та товщину яких указує виконавець

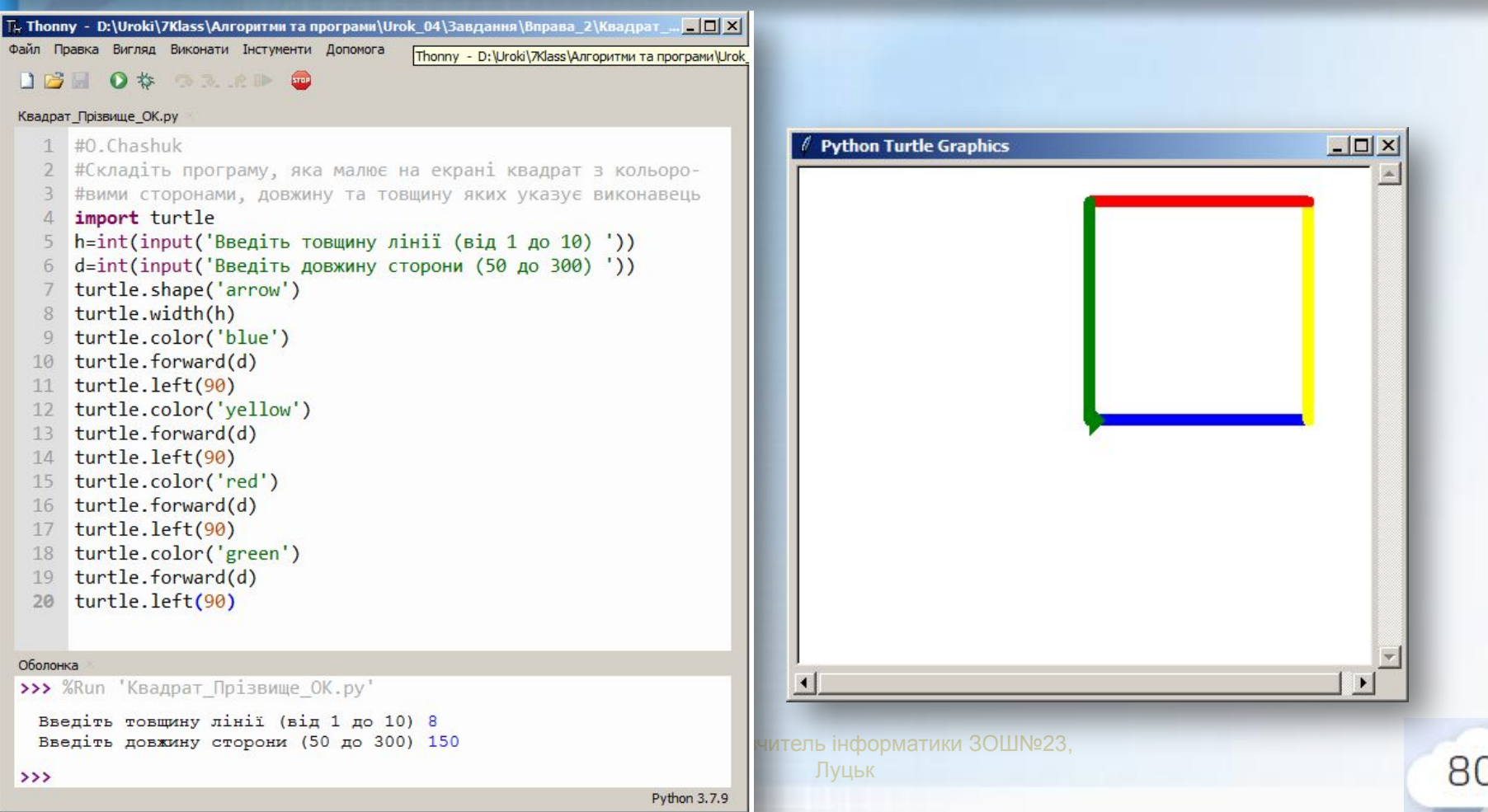

**Робота з**

### **комп'ютером**

### **Вправа 3**. **Квадрат**

Досліджуємо

**Завдання.** Дослідіть, як зміниться результат програми побудови квадрата, якщо довжину й товщину сторони задати випадково. Внесіть потрібні зміни у програму *Квадрат\_Прізвище* та запустіть її на виконання

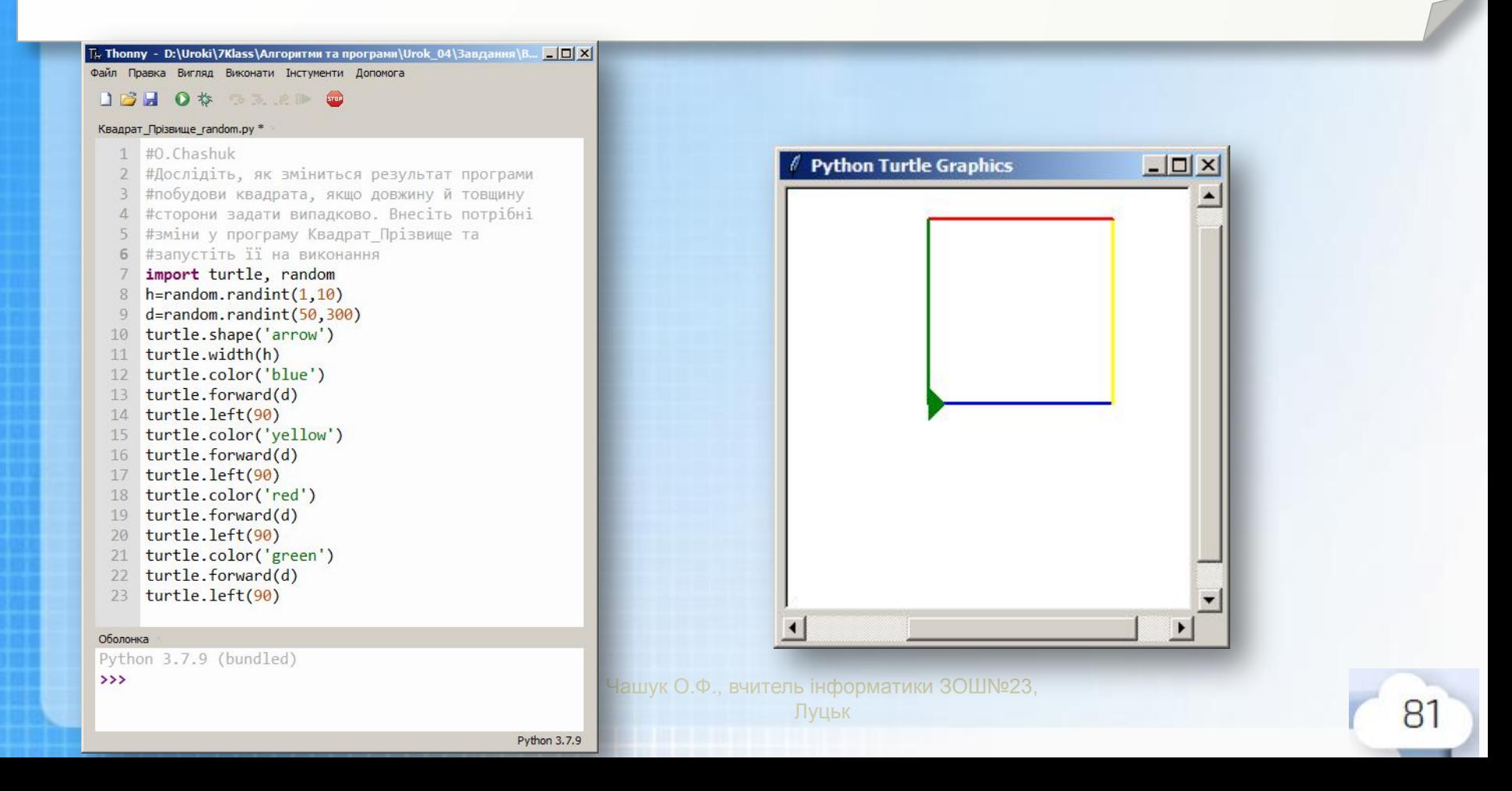